# 空氣污染防制專責單位或專 責人員線上申請系統

110年5月5日

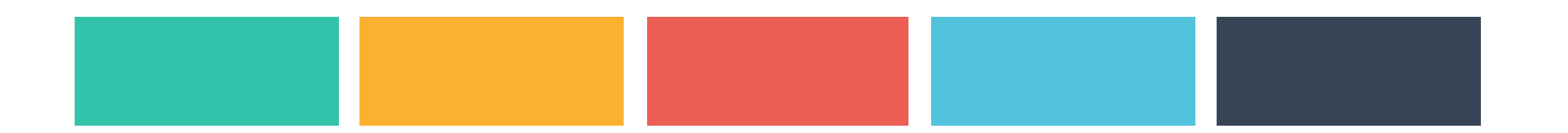

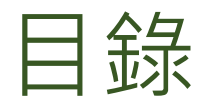

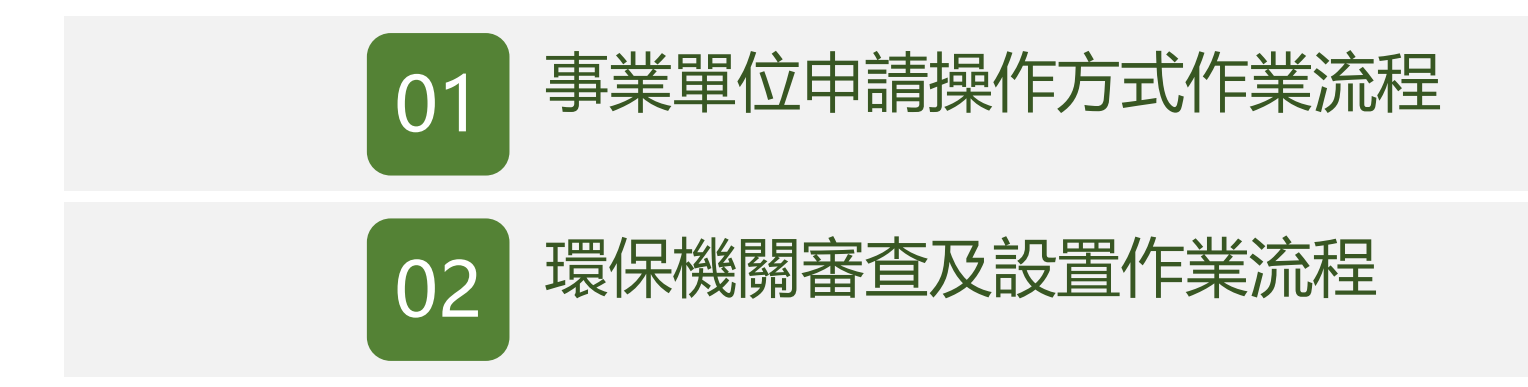

# 事業單位申請操作方式作業流程

- ••本功能建置於環境保護許可管理資訊系統(EMS)中, 須以管制編號或自然人憑證登入,方可進行線上申請 作業。
- • 相關檢附文件請參照「公私場所空氣污染防制專責單 位或專責人員(含代理人)設置申請書」所規範之文件。

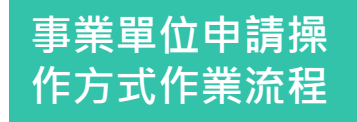

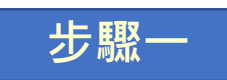

### •**登入EMS系統後,於畫面左下角可進入專責人員線上申請頁面,選擇空氣 步驟⼀污染防制專責單位或專責人員設置選項,即可進行申請表單填寫作業。**

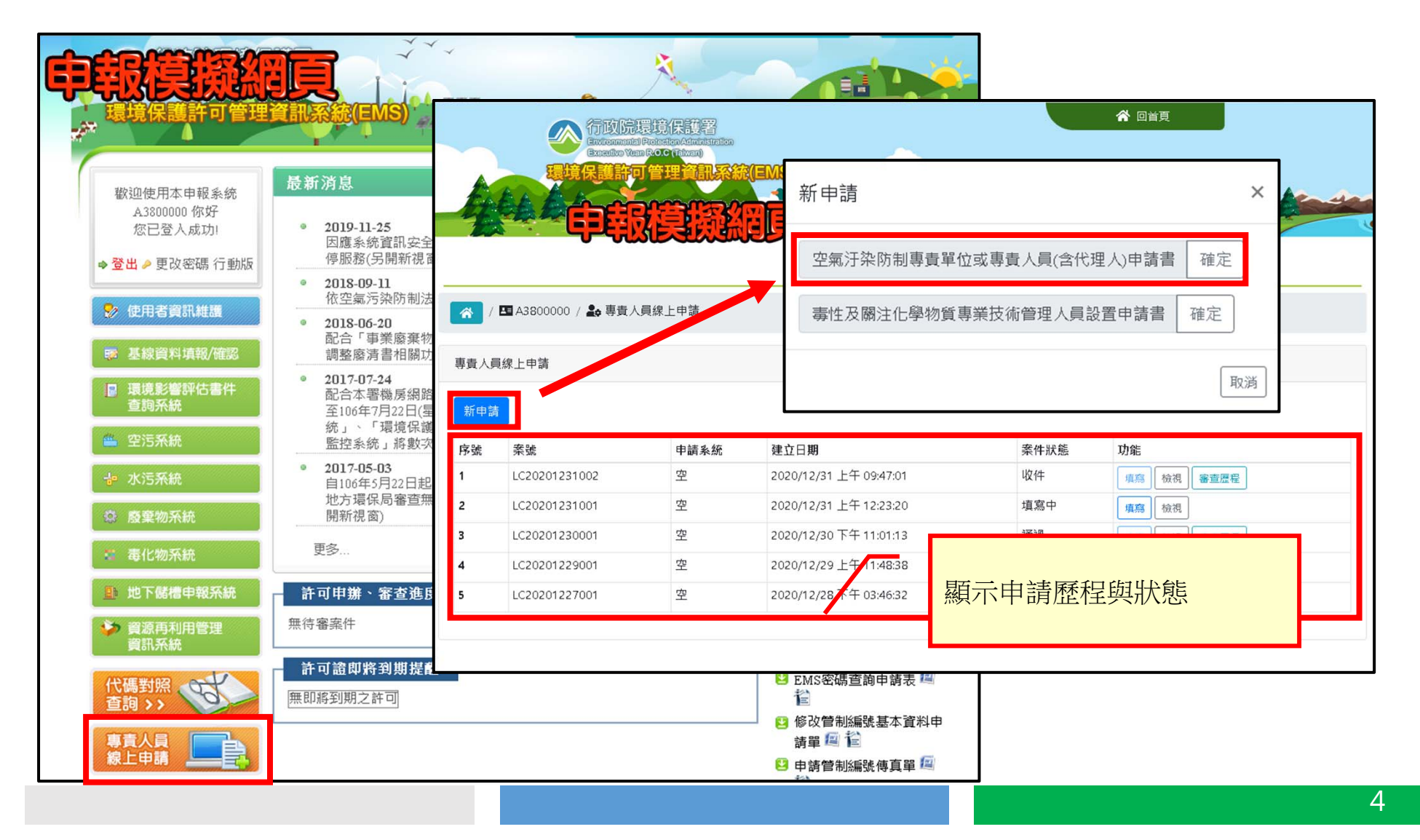

# **事業單位申請操 作方式作業流程**

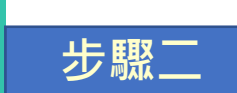

## •**填寫申請基本資料。**

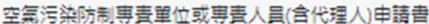

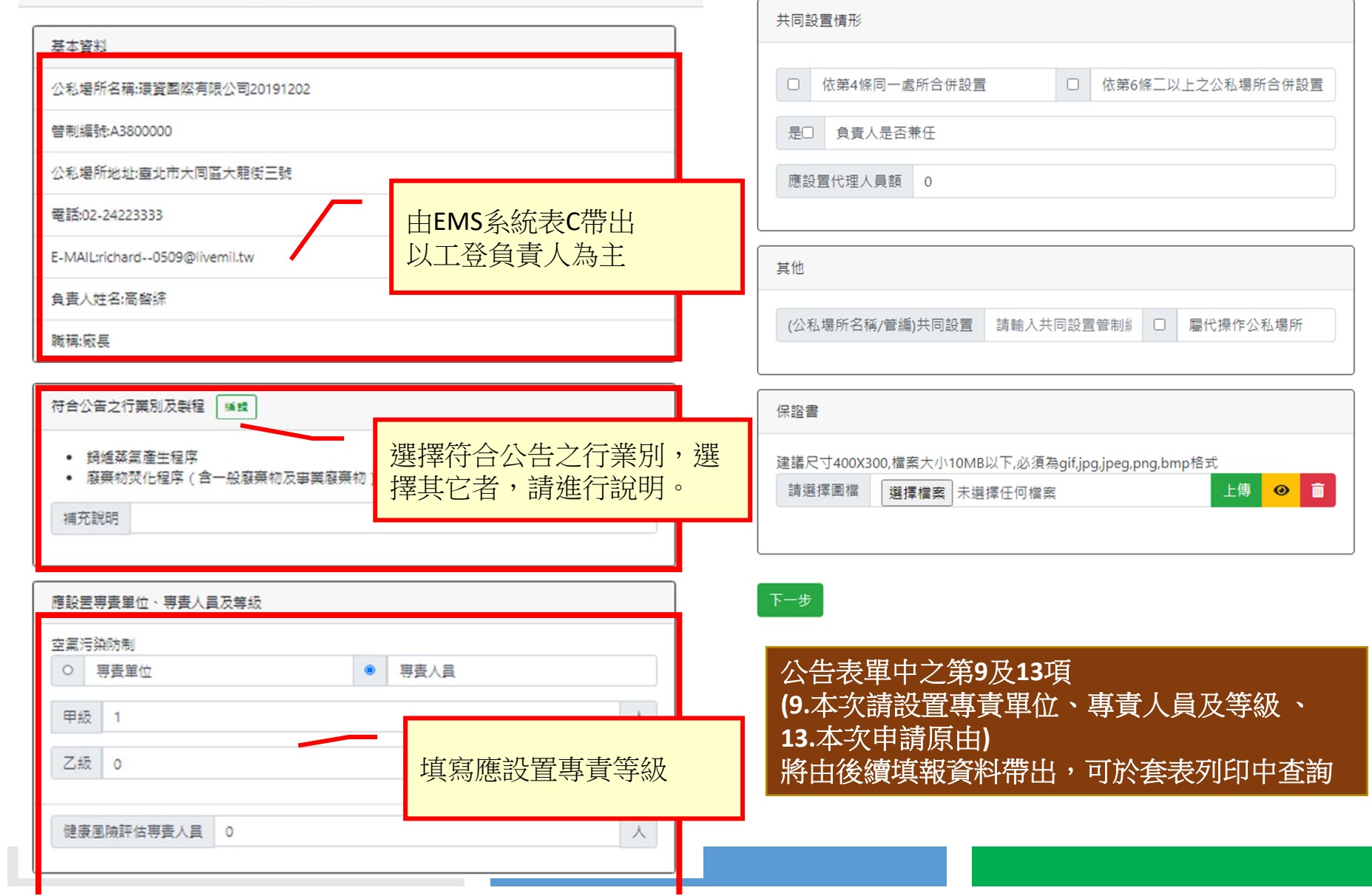

5

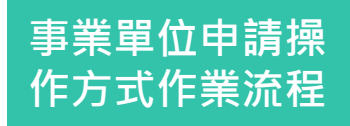

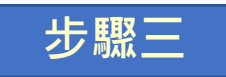

•**填寫欲申請設置或註銷之專責人員資料,並個別上傳「公私場所空氣污染防制 步驟三專責單位或專責人員(含代理人)設置申請書」之公私場所專責人員個人資料。**

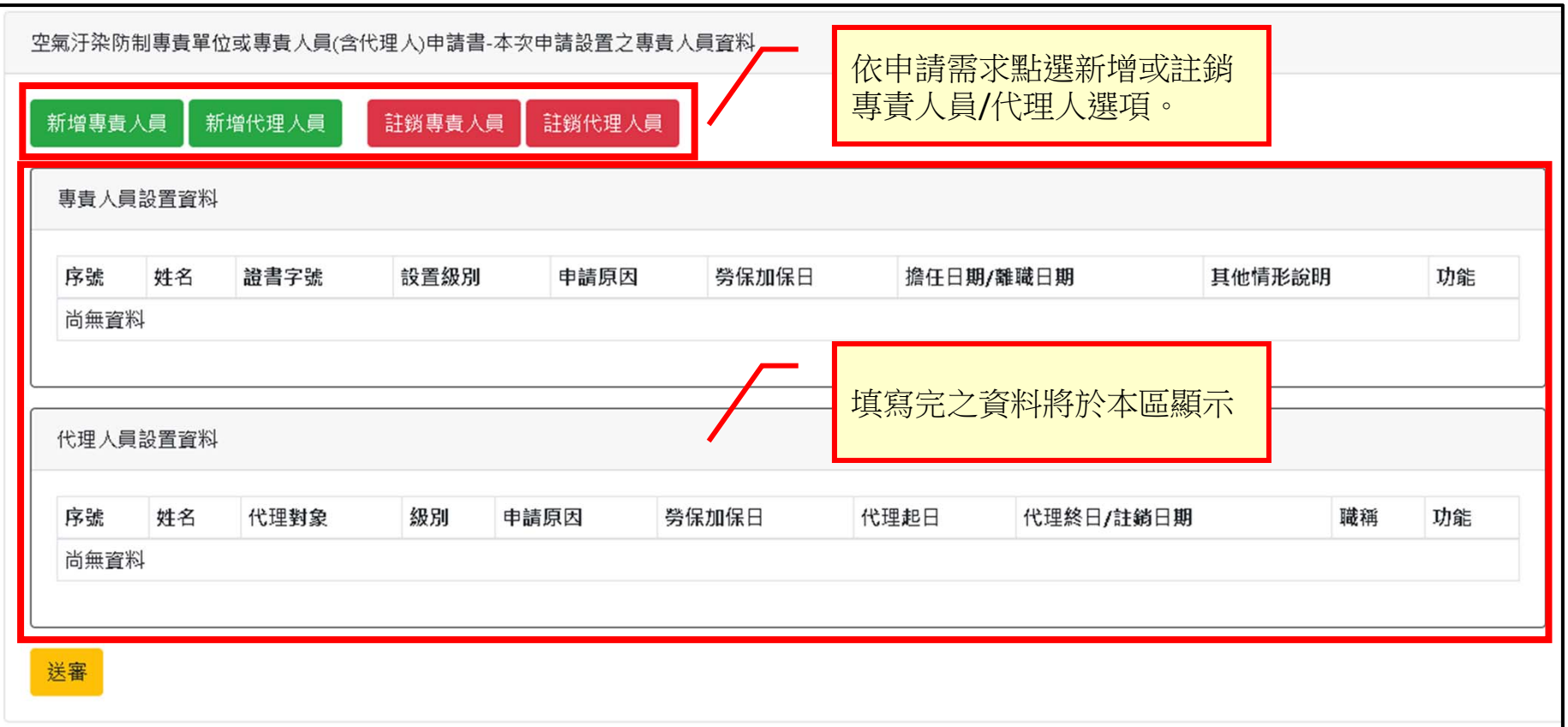

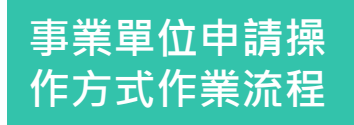

**步驟四**

•**新增專責人員及代理人。**

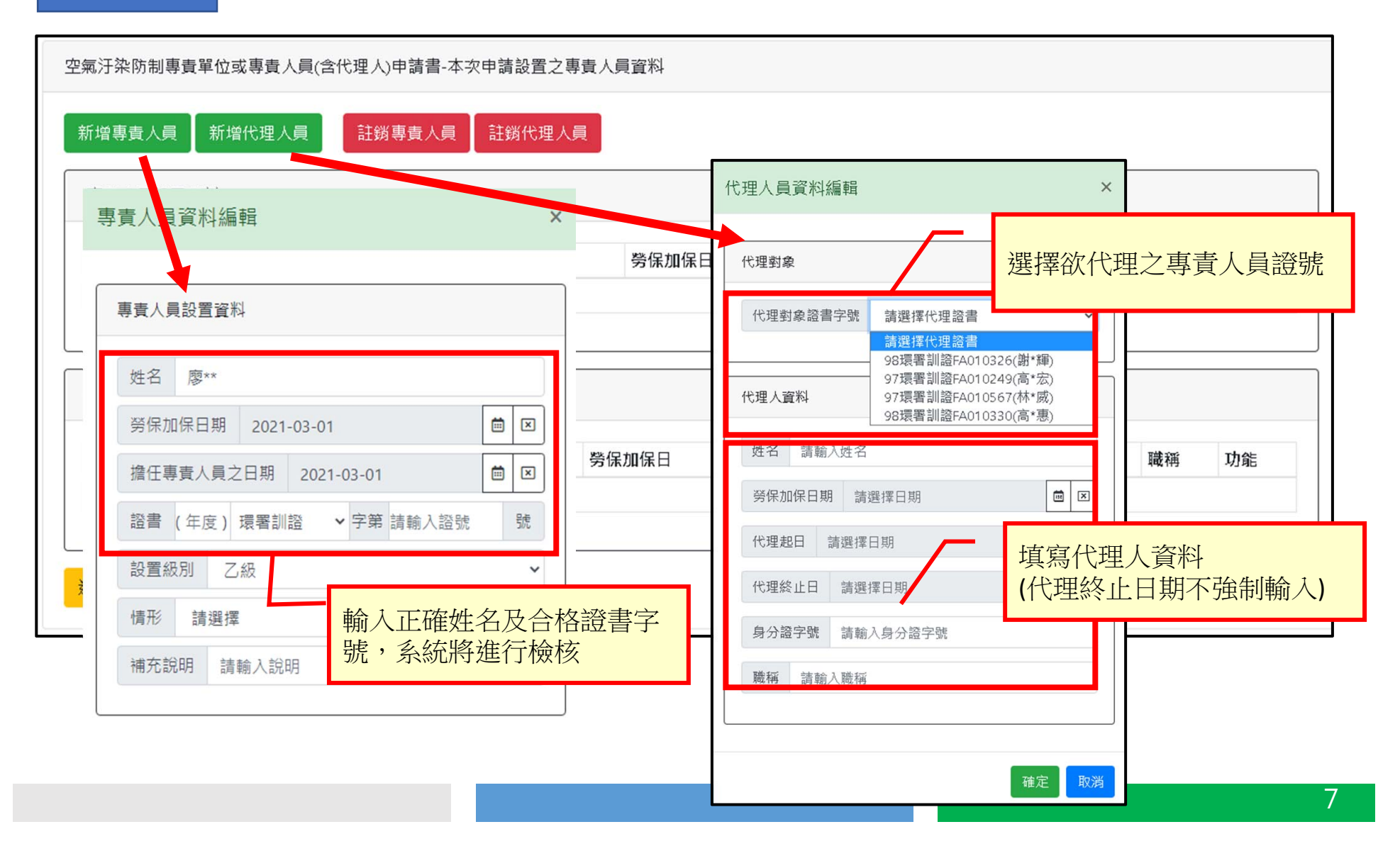

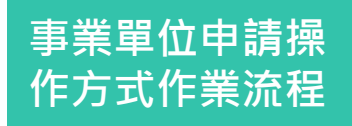

步驟五

•**註銷專責人員及代理人。 步驟五**

#### 空氣汙染防制專責單位或專責人員(含代理人)申請書-本次申請設置之專責人員資料 新增專責人員 新增代理人員 註銷專責人員 註鎖代理人員 專責人員設置資料  $\times$ 專責人員設置註銷選擇 代理人員註明選擇  $\times$ 人員現況資料 人員現況資料 序號 姓名 證書字號 設置級別 擔任日期 功能 序號 姓名 代理對象 設置級別 代理開始日期 代理終止日期 功能 謝\*輝 98環署訓諦FA010326 甲級 1090101  $\mathbf{1}$ 註銷 黃昇 98環署訓諦FA010326 甲級 1091231 1100130  $\overline{1}$ 註銷 高\*宏 97環署訓證FA010249 甲級  $\overline{2}$ 1091005 註鎖 木林森 97環署訓證FA010249 甲級  $\overline{2}$ 1091231 1100130 註鎖 3 林\*威 97環署訓證FA010567 專責單位 1091024 註鎖  $\overline{\mathbf{4}}$ 高\*惠 98環署訓證FA010330 專責單位 1091215 **Taracteristics** 註鎖 VALUE ALL AND LE معرودر 離職日期 請選擇日期  $\boxed{a}$   $\boxed{z}$ 選擇註銷代理人時,系統會 選擇註銷專責人員時,系統 取消 會帶出目前有設置之專責人 帶出目前有設置之代理人資 取消 料。員資料。

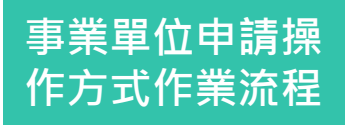

**步驟六**

•**上傳相關檢附文件。**

#### 專責人員設置資料 6 / 四 : / 20 専責人員線上申請 / 区 填寫申請資料-案件編號:LC20210310001 / 2→ 填寫人員設置資料 / 図上傳人員檢附文件 功能 序號 姓名 注明 上傳專畫人員-廖\*祺檢附文件 | 返回 陳\*龍  $\vert$  1 刪除 檢附文件 輯 图  $\overline{2}$ 高\*惠 身分證 新增 刪除 檢附文件 専責人員證號公開同意書 新増 代理人員設置資料 専責人員合格證書 新増 功能 序號 姓名 職稱 陳緯豪  $\vert$  1 刪除 檢附文件 輪 木林森 健保卡 新增  $\overline{2}$ 刪除 檢附文件 系統依公告表單列出相關檢 附文件,需逐欄上傳。 勞保加保證明文件 新增 送審 考量申請資料之個人資料保 護,一律使用圖檔(JPG、 PNG等)上傳,系統將自動增 勞保資料查詢同意書 新增 加浮水印及加密儲存。健保資料查詢同意書 新増 9

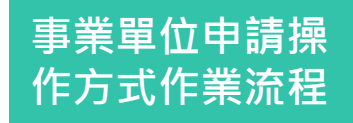

#### **步驟七**•**送出申請。**

空氣汙染防制專責單位或專責人員(含代理人)申請書-本次申請設置之專責人員資料 新增代理人員 註鎖專責人員 註鎖代理人員 新增專責人員 專責人員設置資料 狀態說明: 申請原因 勞保加保日 序號 姓名 證書字號 設置級別 送審:申請案件送出,環保局尚未收件,資料不可修改。 2020/12/1 田级 新設  $\overline{1}$ 陳\*龍 83環署訓證FA010033 收件:環保局已收件,資料不可修改。 <mark>谷</mark> / 国 A3800000 / 2 専責人員線上申 高\*惠 98環署訓證FA01033  $\overline{2}$ 通過:案件已審核通過。 專責人員線上申請 填寫中:補正,開放填寫。 代理人員設置資料 新申請 序號 案號 申請系統 建立日期 功能 序號 姓名 代理對象 **EXHEIAX** 送審  $\vert$  1 LC20201231003 空 2020/12/31 下午 02:58:53 填寫 校視 審查歷程 陳緯豪 98環署訓證FA0103  $\overline{1}$ LC20201231002 空 2020/12/31 上午 09:47:01 收件  $\overline{2}$ | 填寫 | 檢視 | 審査歴程  $\overline{2}$ 木林森 97環署訓證FAG  $\overline{\mathbf{3}}$ LC20201231001 空 2020/12/31 上午 12:23:20 填寫中 填寫 檢視  $\overline{4}$ LC20201230001 空 2020/12/30 下午 11:01:13 涌過 填寫 檢視 審查歷程 送審 5 LC20201229001 空 2020/12/29 上午 11:48:38 退件 填寫 檢視 審查歷程 空 2020/12/28 下午 03:46:32 填寫中 填寫 檢視 點選送審,申請狀況列表即 會出現本次申請資料。

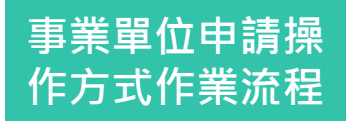

#### •**檢視申請資料,將提供本次申請案件之套印表單及相關檢附文件之檢視畫面。**步驟七 <sup>以加</sup>!*吗臭*将 应足以乎 六!*咱乐自之县距*衣平久而阙瓜的人自之似应墨画

CHEN XIAO LING

**经一般优先为** 

A234567890

僅限專者人員申請審書體

#### 空氣汙染防制專責單位或專責人員(含代理人)申請書-LC20201231003 r 一、公私場所應設置空氣污染防制專責單位或專責人員基本資料 1.公私場所名稱 環資國際有限公司20191202 2.管制編號 A3800000 3.公私場所地址 臺北市大同區大龍街三號 4.電話 02-24223333 5.負責人姓名 林工登 6.職稱 廠長 7.符合公告之行業別及製程 其他(1231測試) 8.應設置專責單位、專責人 2空氣污染防制口專責單位(甲級--人,乙級--人) 員及等級 図甲級1人口乙級1人 □健康風險評估專責人員0員 專責人員及等級 図甲級3人口乙級0人 三、本次申請設置之代理人員基本資料 □健康風險評估專責人員0員 10.共同設置情形 □依第4條同一處所合併設置□依第6條二以上之公私場所合併設置 编装 姓名 代理類別/级別 申請原因說明 代理人員 職種 11.負責人是否兼任 口是図否 勞保加保日 代理起日 13.本次申請原由 専責人員新設2人 異動0人 註鎖2人 (姓名:陳\*龍、高\*惠、陳緯豪、7 陣緯豪 98環署訓諦FA010326(謝\*輝) 田级 新設 2020/12/31 2020/12/31  $\overline{1}$ 代理人員新設1人 異動0人 註銷1人 (姓名:陳緯豪 · 木林森)  $\overline{2}$ 木林森 97環署訓譜FA010249(高\*宏) 甲级 詳鑑 2020/12/31 14.其他 □與(公私場所名稱/管編)共同設置□屬代操作公私場所 **r 二、本次申請設置之專責人員基本資料** 四、檢附文件 編號 姓名 證書編號 申請之類別/級別 申請原因說明 專責人員-陳\*龍 陳\*龍 83環署訓證FA010033 甲級 新設  $\overline{1}$ w w 保證書專者人員申請審查使用 (射動車者人員申請審査使用)  $\overline{2}$ 高\*惠 98環署訓證FA010330 専責單位 註銷 **EX ORDINARY TANAS REPORTE OF CHINA** NATIONAL IDENTITY CARD **CO examines and TAIWAN REPUBLIC OF CHINA** NATIONAL IDENTITY CARD **Bit tun Bitt** 陳小林懂限專責人員申請審 陳小林僅限專責人員申請審

僅限專責人員申請

CHEN XIAO LING

 $R-WW$  C.S.

A234567890

# 環保機關審查及設置作業流程

- ••本功能建置於環境保護許可管理資訊系統(EMS)中, 並與專責人員動態設置系統整合。
- •• 環保機關審查後,輸入核准設置字號,即可整批設置 於系統中,無須逐筆設置。
- •• 若送審之資料有缺漏,可用補正方式, 退回業者修正 後再重新送件。

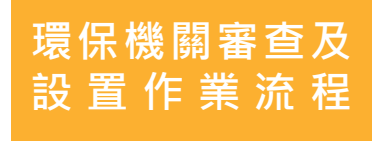

#### •登入EMS系統後,進入專責人員設置動態系統,點選專責人員線上審查功 **步驟⼀能,進行審查作業**

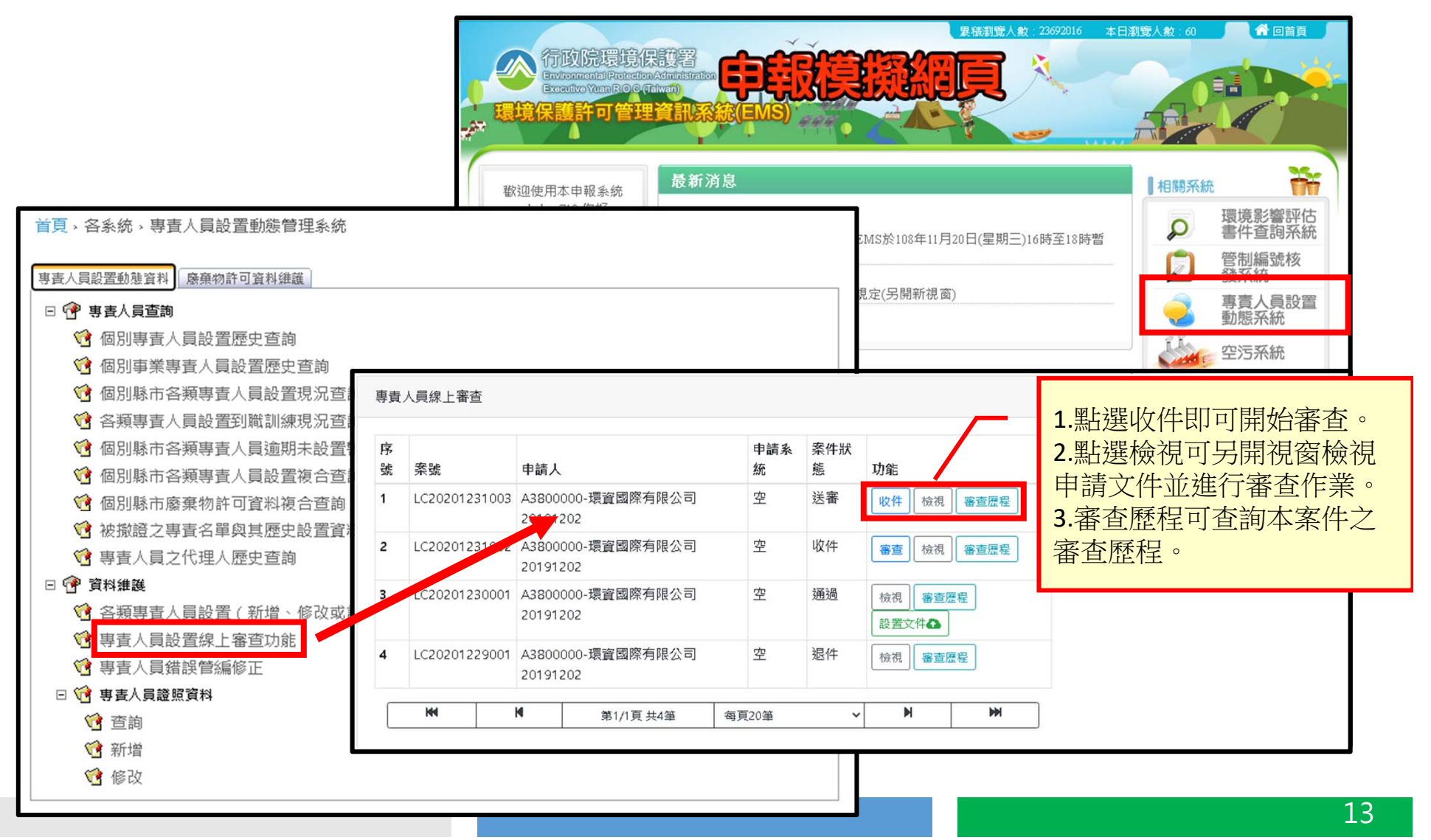

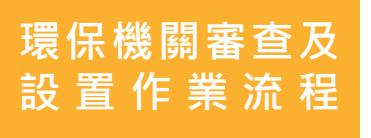

**步驟二**

## •點選<u>檢視</u>可審查整份申請文件,點選<u>審查</u>即可輸入<u>審查結果(</u>通過/補正/駁回)。

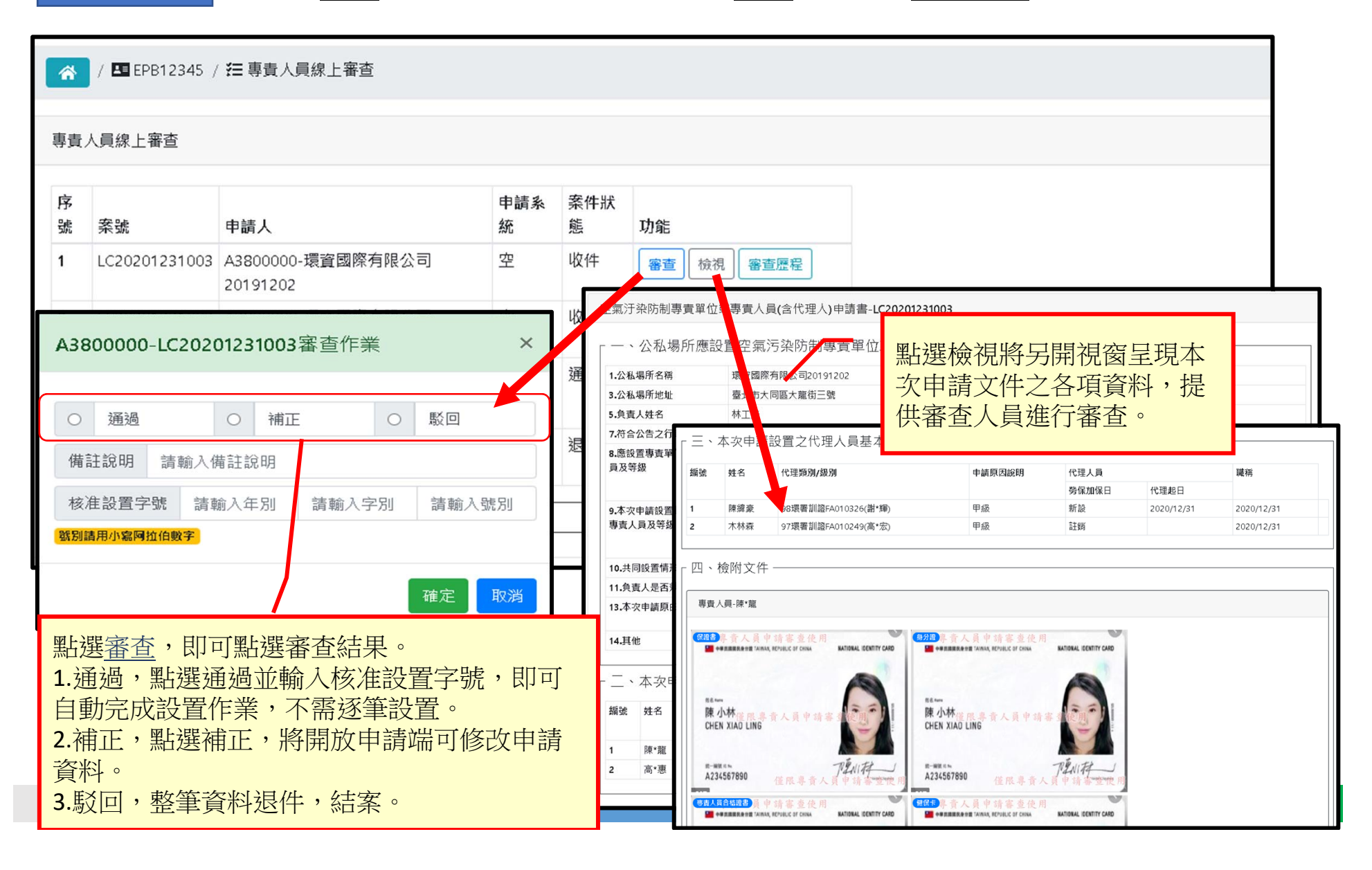

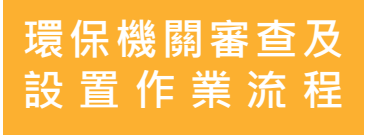

**步驟三**

•通過審查輸入核准設置字號確定後 · 系統將自動產生審查結果 · 可同時提 **供工廠及審核單位查看,審核單位可再上傳核准紙本文件作為存證。**

/ E EPB12345 / 三 專責人員線上審查  $\triangleleft$ 

專責人員線上審查

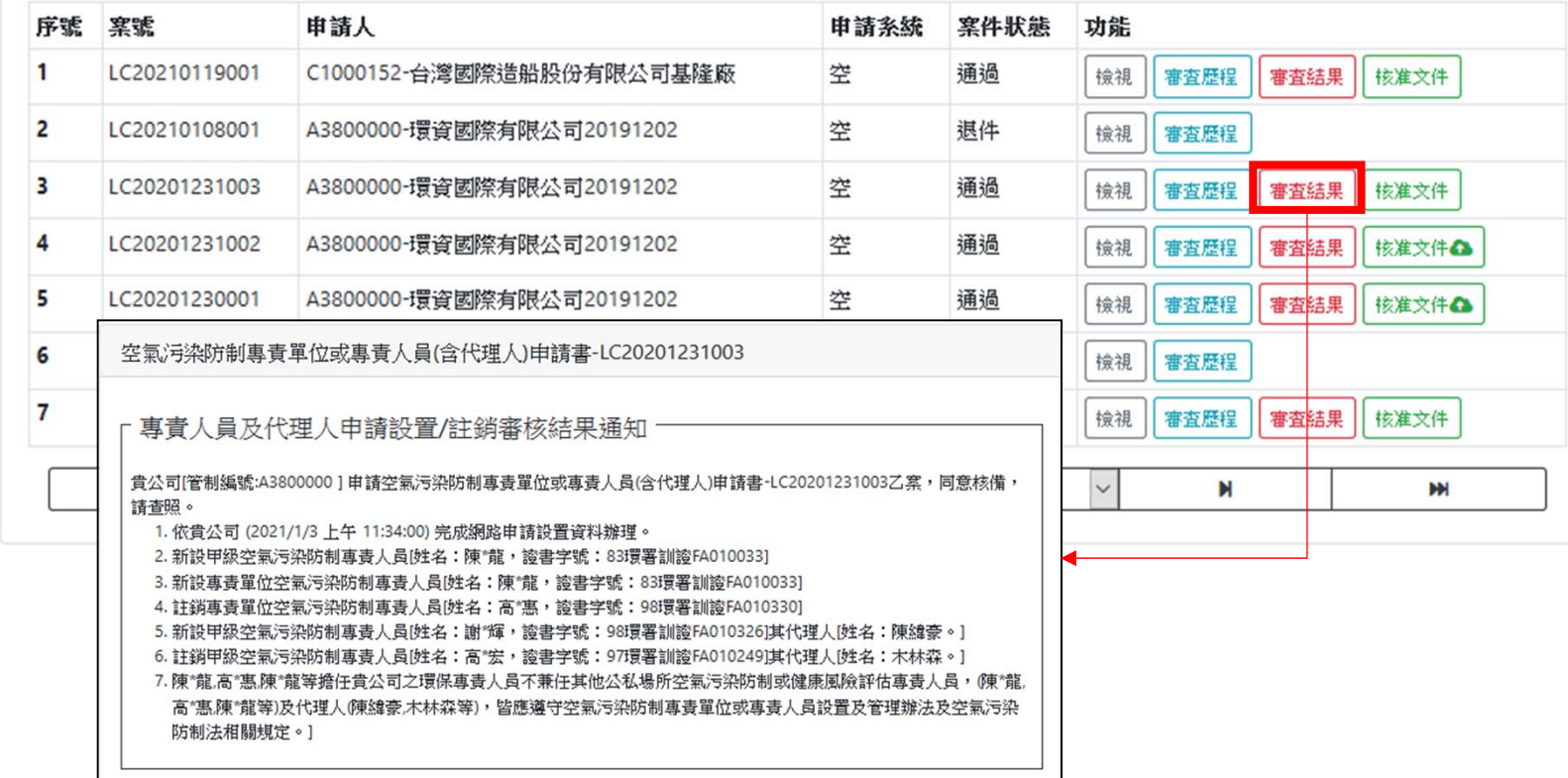

## **檢視列印**

# •**點選檢視將另開視窗呈現本次申請文件之各項資料,提供審查人員進行審查** •由於附件的部分是以背景圖呈現 · 列印時請務必勾選背景圖形才可以正常呈現 ·

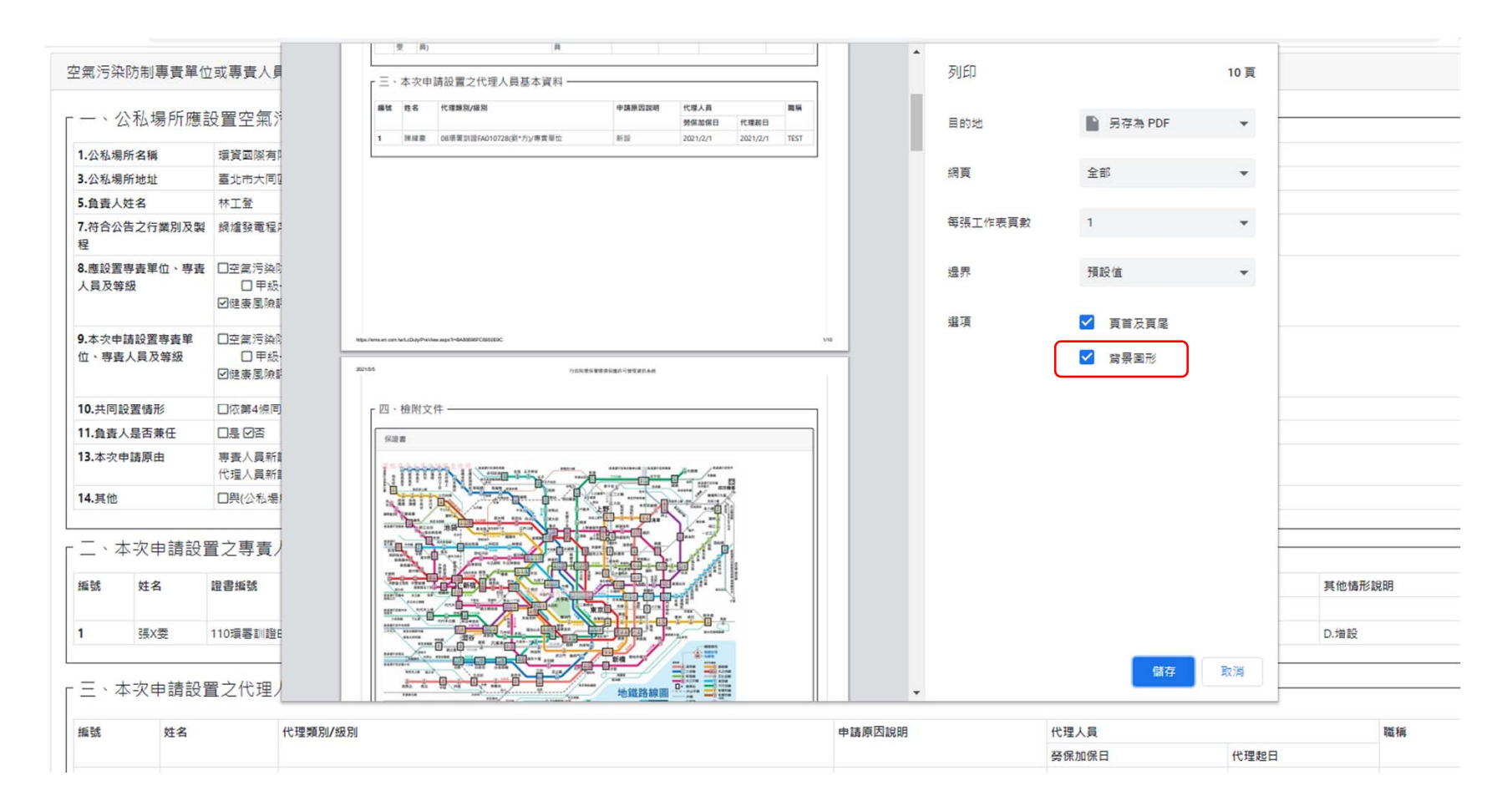

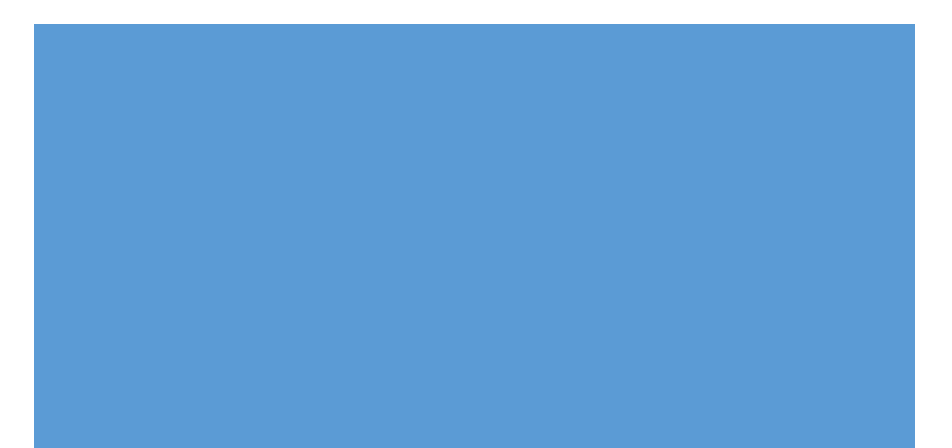

# Thank You